## *Absätze mit einem Initial beginnen*

ie können einen Absatz optisch hervorheben, indem Sie ihn mit einem Initial anfangen lassen. Dieses kann ein erhabener Anfangsbuchstabe oder ein erhabenes erstes Wort eines Absatzes sein. Der obere Rand des Initials oder Wortes richtet sich an dem oberen Rand der ersten Absatzzeile aus. S

licken Sie irgendwo in den Absatz, dem Sie ein Initial geben wollen, und klicken Sie in der **Registerkarte Einfügen** in der **Gruppe Text** auf **Initiale**. Sie können das Initial **im Rand** oder **im Text** platzieren. K

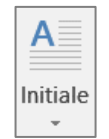

Sie ein **ganzes Wort** am Anfang eines Absatzes markieren und dann Initial wählen, so **Wird auch das ganze Wort am Anfang eines Absatzes** Wort als Initial abgebildet.

Über den Drop-Down-Pfeil bei Initiale und dann **Initialoptionen** wird die **Dialogbox Initial** aufgerufen, in der Sie weitere Einstellungen vornehmen können.

ie können als Initialhöhe die doppelte, dreifache, usw. Höhe des Textes auswählen. Sie können auch eine andere Schriftart als die des Absatzes für das Initial wählen. Um den Abstand zwischen dem Initial und dem Textkörper zu vergrößern, können Sie im Dialogfeld **Initial** den waagerechten Abstand zum Text erhöhen. S

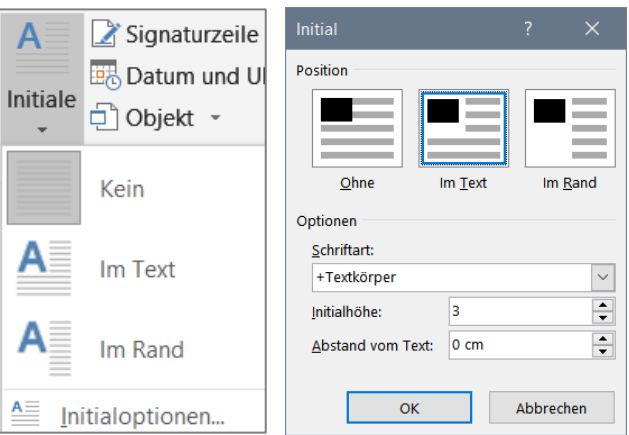

Der Initialtext wird in einen **Positionsrahmen** gestellt und kann auch mit der Maus verschoben oder in der Größe verändert werden, sowie markiert und wie Text bearbeitet werden.

das Initial wieder zu entfernen, wählen Sie in der **Registerkarte Einfügen** in der **Gruppe Text** den Befehl **Initial – Ohne** aus, oder in der Dialogbox Initial im Bereich **Position Ohne**. Sollten Sie das Initial verschoben haben, so müssen Sie es am Rand anklicken und ausschneiden, und anschließend die Buchstaben im Text neu schreiben. **Um**